## **Ändern des USER Dir Verzeichnisses**

Im USER Dir Verzeichnis werden auch CACHE Files der GridVis abgelegt. Wurde diesem Verzeichnis zu wenig Platz vom Administrator zugewiesen, kommt es zur folgenden Fehlermeldung:

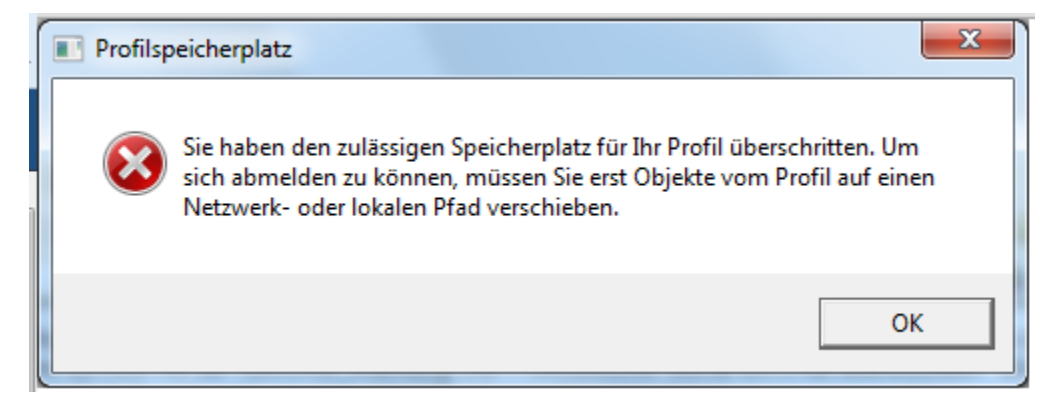

In diesem Fall wurde dem USER DIR Verzeichnis nicht genug Platz zugewiesen.

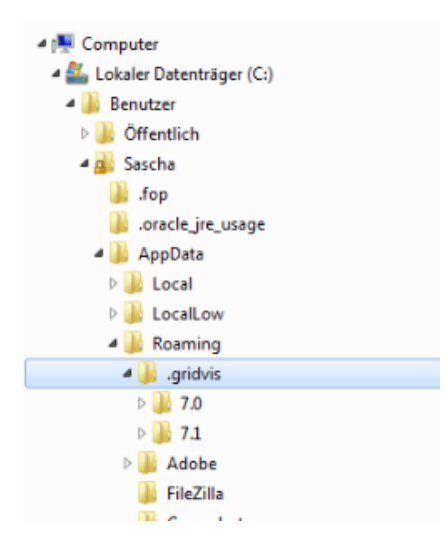

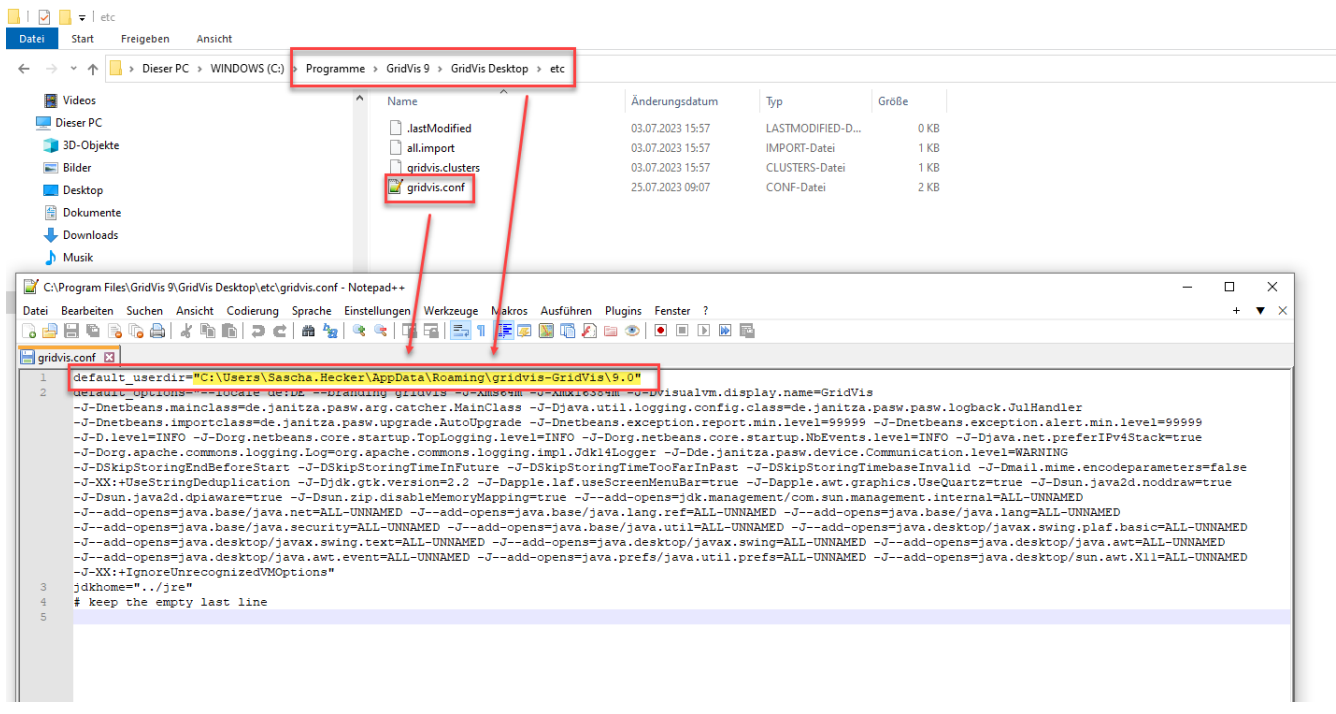

## **Lösung:**

Man kann den PFAD des USER Dir Verzeichnisses manuell ändern. Dazu im Ordner etc. das Conf File öffnen und den Pfad anpassen. WICHTIG: Nach einen Update der GridVis wird der PFAD wieder überschrieben, d.h. man muss diesen wieder ändern.

**Frage:** Kann man da den ganzen Text löschen und einen komplett anderen Pfad eingeben oder muss man noch etwas stehen lassen?

**Antwort:** Es darf nur der Inhalt in den " " geändert werden. Das \9.0 muss ebenfalls enthalten sein.